**Multimedia 805** Syllabus Fall 2013 Motion Graphics for Digital Video and erincosgrove@sbcglobal.ne Animation  $\ddot{ }$ 

Instructor: Erin Cosgrove-

# **Class Description:**

This class is an introduction to motion graphics and animation. Students will learn to animate their own creations, using a variety of techniques available through industry standard visual effects software including After Effects and Photoshop. After Effects is a creative medium, and student assignments will emphasize both technical aspects of motion graphics and creativity.

# **Student Learning Outcome:**

Students will learn the basics of motions graphics and Adobe After Effects including importing, rendering, key framing, adding lighting effects. They will be able to create a time-based video or animation from the ground up. Student will demonstrate a facility with animation principles such as timing, story boards, lip-synch, roto-scoping, walk cycles and sound effects. Students will also be introduced to special effects including manipulating " live action " footage, creating organic effects and text animation.

## **Instructional Strategies:**

This course will include lectures, in class demonstrations, homework, group critiques, and screenings.

### **Methods of Evaluation:**

## Attendance:

This class is technical and missing one class can result in falling behind. It will not be possible to repeat lectures. Students who miss a class are expected catch up on their own. These students should buy the Adobe Classroom in a Book text to catch up with the class.

Roll will be taken at the beginning of each class**.** Two unexcused absences will result in a lower grade. Three unexcused absences will result in being dropped from the class or an 'F'. There is no exception without an official note from a doctor. I will make no corrections to the roll other than immediately after class. !!No cell phones, text messaging, etc. to be used in class!!

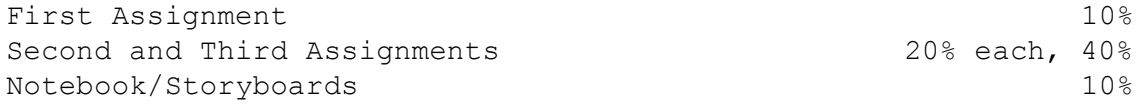

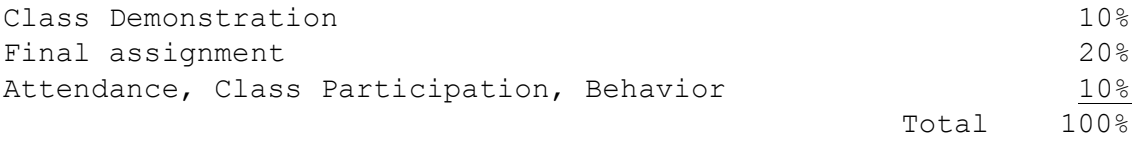

### **Resources:**

Adobe After Effects Classroom in a Book (adobe press) & After Effects & Photoshop (sybex) creativecow.com, motionographer.com, eduard tufte, videocopilot.net, http://www.hongkiat.com/blog/adobe-aftereffect-tutorials-beginners-intermediate-advanced-users/

### **Tentative Weekly Class Schedule: This will change as needed**

**Week 1 - Aug 28** Intro- workflow, Importing footage and layers, Animating, Previewing, key frame, Easy ease, Rendering- *homework:* create a " logo " design in photoshop- make sure it is in layers for animation

# **Week 2- Sept 4**  Bring layered pf file for animating motion path, Type, title safe, Effects and animating text *homework*: animate logo

## **Week 3- Sept 11**

**Assignment 1 due- logo** *Watch-* Adventures of Prince Achmed *homework*: create character for animating

**Week 4- Sept 18** Adding audio Creating a puppet from an image Parenting, 3dlayers, null object hold and rove *homework*: Turn your design into layered puppet

**Week 5- Sept 25** Bring puppet Create layered background Animating to sound *Homework:* walk cycle

**Week 6- Oct 2** work week and *screening*

**Week 7- Oct 9** Precomps and nesting Puppet pin, Sound dogs folly *Homework:* Create layered background for walk

# **Week 8- Oct 16 Assignment 2 due – " walk cycle " (puppet pin) 15-30 seconds** *Homework:* Find/Create audio for your character

# **Week 9- Oct 23** lip synch Live/found footage Manipulating speed/time Reverse time mapping, Effects

*Watch-* Melies shorts *Homework:* work on lip synch

# **Week 10- Oct 30**

*Watch- Muybridge* Exporting still images on the twos from AE, Image ready? and rotoscoping masks and alpha channels animation to live action *Homework:* incorporate live footage and masks to piece

**Week 11- Nov 6** Effects, Adjustment layers,

```
Color correction (image steady) 
– (alice in wonderland)
Also image steady
Blur and sharpen
Homework- play with effects, #3
```
**Week 12- Nov Assignment 3 due- lip sync and " f ootage " added to character** Exporting and importing alpha channels-Prepare final projectstoryboards

**Week 13- Nov** Organic effects, particles, FX work in groups alone on final project

**Week 14- Nov** t-day- work week and *screening*

**Week 15- Nov 10 minute class demonstration** Work on final project

**Week16- Nov Final project group critique**

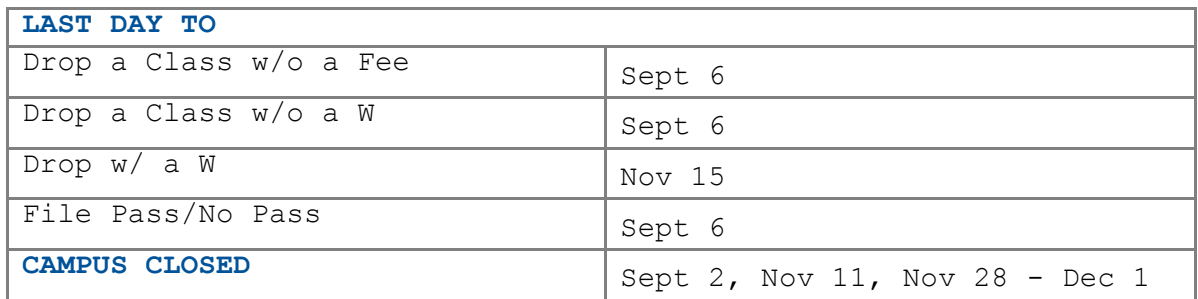

# **Class Assignments**

**Late projects**: Assignment grades will be lowered by 10% if submitted late. Students are responsible for the back up of their class work over the course of the semester. Data loss is not an excuse for late or missing work. Bring to class 2 flash drives (at least one gig) to save and back up your assignments. This drive will be used only for class purposes.

Assignments will be scored on the following basis: 1) following instructions 2) appearance 3) creativity and strength of concept

## **Assignment 1 " Logo "10 points**

Make 5-10 second animation that is a visual manifesto. It can be a logo (like a movie logo or tv production company logo) an animated "brand", an avatar or a "coat of arms" This animation should have at least 5 layers, show depth, and have animated text

#### **Assignment 2 Walking Animation 20 points**

Create a character and make the character walk or move 20-40 seconds

Puppet character should have multiple moving layers, Should have a moving background with at least 3 layers, Should use key frames and puppet pin, animate to audio and sound effects

## **Assignment 3 Talking Animation 20 points**

20-40 seconds Create new layers for a character so that it talks to a sound track. Use lip synching techniques, blinks and add new facial expressions Add some " found " or live action footage to your animation using masks

# **Final Assignment 20 points**

A 15 second to 2 minute animation of one's choosing (15-30 seconds for individual) (45 seconds to 2 min for collaboration) This assignment can be collaborative or independently created The project must have 5 created layers, animated "character" using puppet and puppet pin, lip synch, Rotoscoping and or masked live footage, effects, and organic (particle) animation

### **Post your work:**

1. Render your project. 2. Compress the file (or not)- http://vimeo.com/help/compression 3. Upload it to your Vimeo account- create a vimeo account: **https://vimeo.com/** 4. Email me a link to your video

## **Free Creative Resources for Digital Artist:**

**- Textures and Images** : <http://www.imageafter.com/> <http://www.morguefile.com/> <http://cgtextures.com/> [http://www.mayang.com/textures,](http://www.mayang.com/textures) http://memory.loc.gov/ammem/hawpquery.html

**- Sound Effects:** [http://sounddogs.com](http://sounddogs.com/start.asp) [http://freesoundfiles.tintagel.net/Audio](http://freesoundfiles.tintagel.net/Audio/) <http://www.stonewashed.net/sfx.html> <http://www.pachd.com/sounds.html> <http://www.soundhunter.com/>

**-Video:** <http://archive.org/details/movies> [http://www.open](http://www.open-video.org/)[video.org/](http://www.open-video.org/) [http://archive.org/details/stock\\_footage](http://archive.org/details/stock_footage)

**- Free Software and Trials** Adobe Downloads <http://www.adobe.com/downloads/>